**Instruction –** SSL certificate Reissue mechanism

Version 1.0

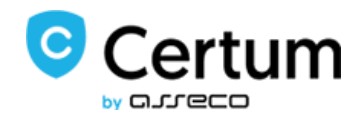

# **Table of Contents**

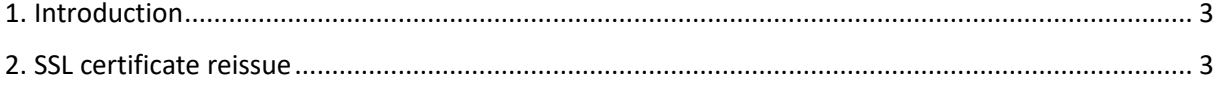

### <span id="page-2-0"></span>**1. Introduction**

These instructions describe how to use the **SSL Certificate Reissued mechanism**. What is certificate reissue? - It is the process of issuing a certificate again while maintaining the expiration date of the original certificate. Reissuing a certificate using this mechanism is completely free.

This mechanism is applicable in the following situations:

- loss of private key,
- no match between SSL certificate and private key,
- deletion of the certificate or key from the server,
- replacement of the private key.
- the owner of the SSL certificate for various other reasons wants to replace the owned certificate with a new one.

Please read the following information before using this mechanism:

## Note — important information for users wanting to

### reissue a certificate!

#### **Mechanism: Certificate Reissue.**

If a certificate Reissue is to be performed, only one, most recent certificate may remain valid. A certificate for which a Reissue has been performed will be automatically revoked 2 weeks after using the certificate Reissue mechanism. This is the time to swap certificates on the server. Therefore, we encourage all users who use the Reissue mechanism to promptly install the reissued certificate to maintain continuity of certificate validity on the website.

#### <span id="page-2-1"></span>**2. SSL certificate reissue**

To reissue a certificate, log in to your Certum user account, then go to the Certificate Management tab.

Find the base certificate you want to reissue. Click on the Reissue button to start the reissue process.

In the next step, you can choose the method of key delivery for the certificate. Two options are available:

- Generating a key pair creating a key pair using Certum CryptoAgent,
- CSR the keys will be delivered in the form of a CSR request

Additionally, you can choose a key-shortening function: RSA or ECC.

These instructions assume that the keys will be delivered using the CSR method. Using this

method, remember to generate a Certificate Signing Request (CSR).

Once you have selected the method of delivering the keys, click Next. A summary will be displayed.

Once you have marked the required approvals, click Save. A certification order will be submitted. Once a certificate is issued, the base certificate is automatically revoked by Certum.

The certificate will be available for download in the Certificate Management tab.

#### Remember!

Mechanism: Certificate Reissue.

If a certificate Reissue is to be performed, only one, most recent certificate may remain valid. A certificate for which a Reissue has been performed will be automatically revoked 2 weeks after using the certificate Reissue mechanism. This is the time to swap certificates on the server. Therefore, we encourage all users who use the Reissue mechanism to promptly install the reissued certificate to maintain continuity of certificate validity on the website.